# **Digitales Sofa Johannesberg**

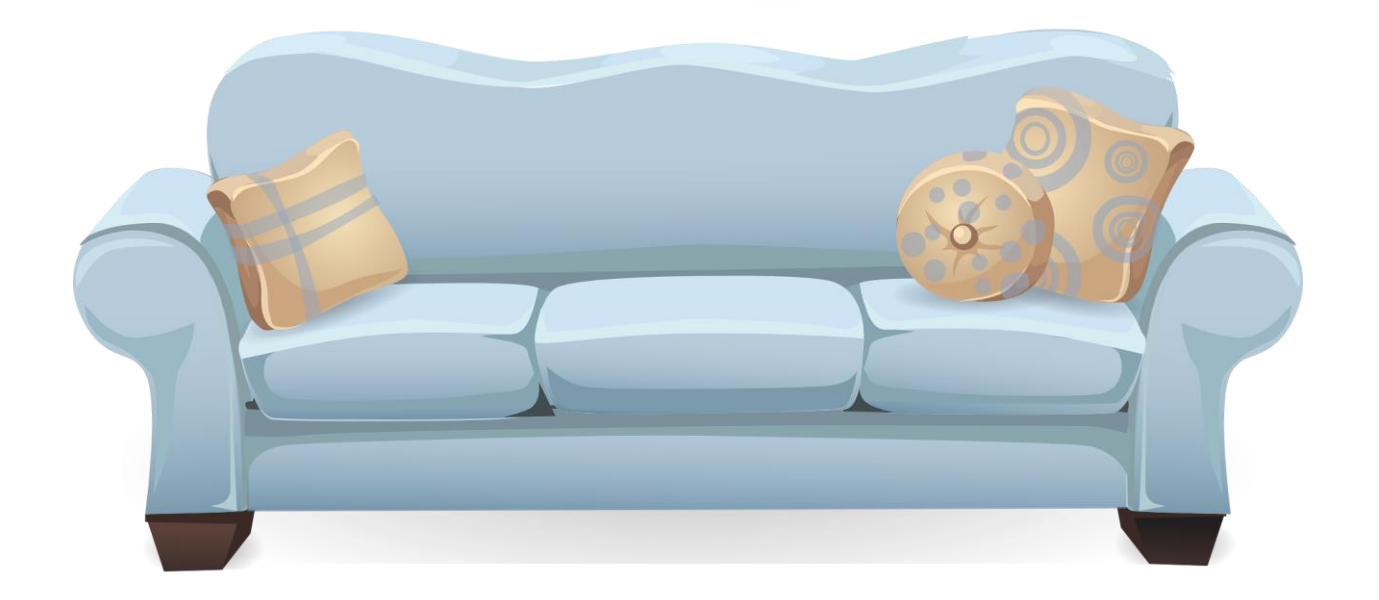

# **Browser, Cookies, Suchmaschinen**

# **Was ist ein Browser<sup>1</sup> ?**

- Ein Programm, mit dem Internetseiten gefunden, gelesen und verwaltet werden können
- Internetseiten werden in einer textbasierten Beschreibungssprache erstellt: HTML = **H**yper**T**ext **M**arkup **L**anguage
- HTML besteht aus sogenannten "Tags", die in spitzen Klammern definiert werden. Beispiel:
	- <**h2**>Überschrift</**h2**> **h2** steht für Header (=Überschrift) in der Größe 2. Text zwischen dem Start-Tag <h2> und dem Ende-Tag </a> </a>Verden größer und fett dargestellt
- Der Browser "übersetzt" HTML in eine benutzerfreundliche, grafische Darstellung einschließlich Bildern, Texten und Verweisen (Links)

# **Welche Browser gibt es?**

- Google **Chrome**
	- Weltweit meist genutzter Browser, minimalistisch, viele Erweiterungen
- Mozilla **Firefox**
	- Datenschutzfreundliche Voreinstellungen, viele Erweiterungen
- Apple **Safari**
	- Nur für iOS Geräte verfügbar (iPhone, iPad, Mac)
- Microsoft **Edge**
	- In Windows vorinstalliert, basiert auf Chrome, mehr Zusatzfunktionen
- Microsoft **Internet Explorer**
	- Veraltet, nicht empfehlenswert
- **Brave**
	- Datenschutz, blockiert Tracking
- **Opera**
	- Basiert auf Chrome, mehr Zusatzfunktionen
- Diverse Nischenprodukte (z.B. Smart TVs)

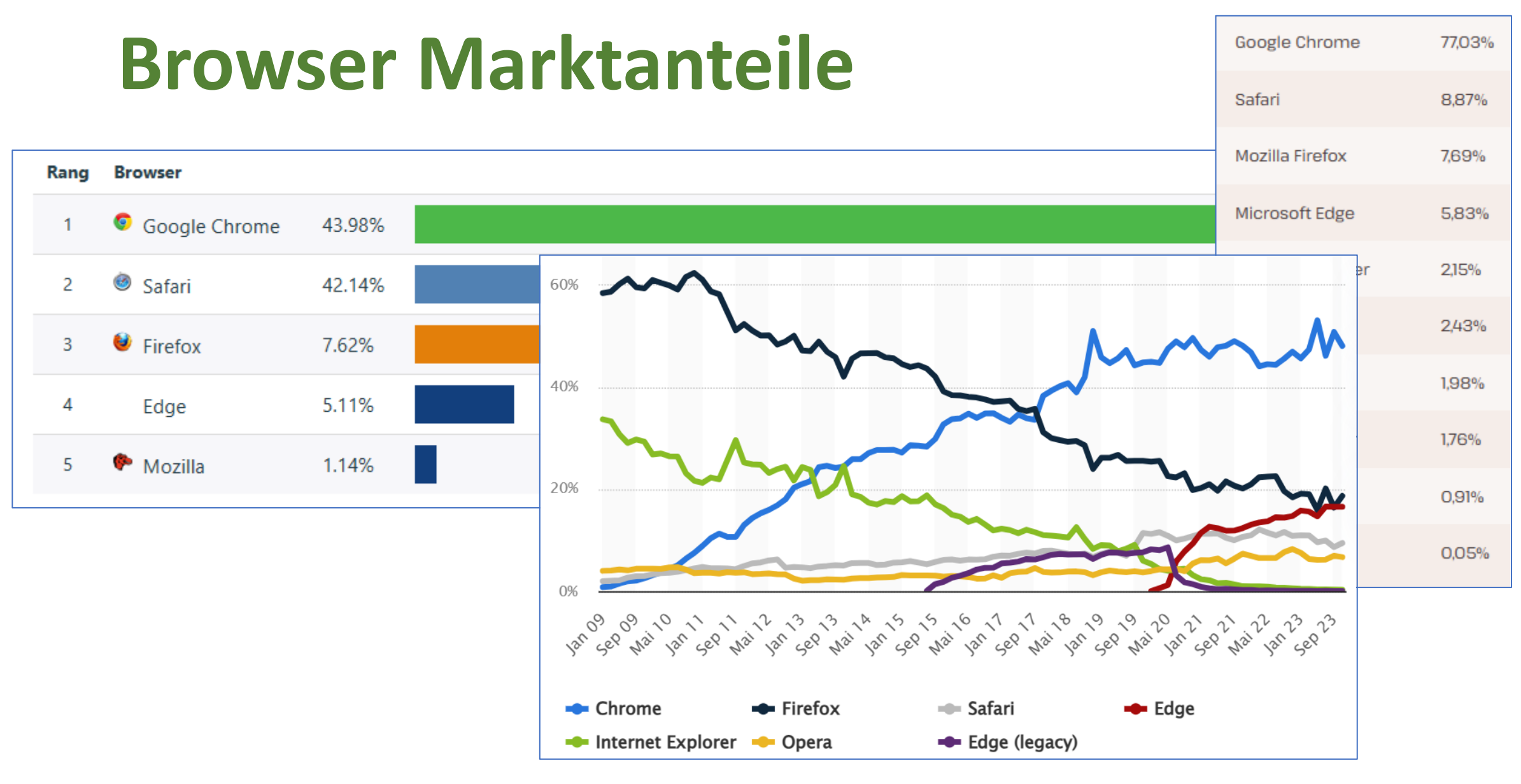

#### **Glaube keiner Statistik, die du nicht selbst gefälscht hast!**

# **Und welchen Browser soll ich einsetzen?**

- Die Qualität der unterschiedlichen Browser ist sehr hoch. Jeder der aufgeführten Browser (bis auf den Internet Explorer) kann ohne Bedenken eingesetzt werden. Wichtig sind die richtigen Einstellungen
- Persönlich bevorzuge ich Brave, da er ein hohes Maß an Privatsphäre und Sicherheit bietet, Werbung und Tracking blockiert und Drittanbieter Cookies nicht zulässt **Leider hat Brave in der Vergangenheit zu Totalabstürzen meines Computers geführt**
- In der Praxis nutze ich neben Brave auch Chrome, Firefox und Edge jeweils unterschiedlich konfiguriert
- Auf dem iPhone nutze ich Safari (vorinstalliert), Chrome und Brave

### **Browser Erweiterungen**

- Wofür brauche ich Browser Erweiterungen? Sind diese sinnvoll?
- Der Chrome Browser bietet im Chrome Web Store unzählige Erweiterungen. Beispiele:
	- Sprachausgabe von Internetseiten
	- Künstliche Intelligenz, z.B. automatisch Briefe schreiben
	- Übersetzungen in andere Sprachen
	- Bildschirmaufzeichnungen
	- Werbeblocker
	- Cookie Manager
	- Textverarbeitung (Google Docs)
- Persönlich nutze ich keine Browser Erweiterungen (außer zu Testzwecken)

### **Browser in der Praxis**

- Verweise/Links
- Lesezeichen setzen und verwalten
- Lesezeichenleiste ein- bzw. ausblenden
- Chronik/Verlauf ansehen, bearbeiten, löschen
- Einstellungen für temporäre Daten
- Passwörter
- Fremdsprachige Seiten übersetzen
- Bilder

# **Was sind Cookies<sup>1</sup>?**

- Cookies sind kleine Textdateien<sup>(2)</sup>, die über eine Webseite im Browser eines Nutzers gespeichert werden können.
- Bei Cookies handelt es sich nicht um schädliche Software oder gar ein Virus. Vielmehr wird ein Text abgelegt, der zu einem späteren Zeitpunkt wieder vom Webserver aufgerufen werden kann
- Cookies sind z.B. sinnvoll, um den Warenkorb in einem Online Shop zwischenzuspeichern
- Cookies besitzen eine unterschiedlich lange Lebensdauer
- Cookies werden in den letzten Jahren häufig zu Werbezwecken und Tracking(3) missbraucht und dadurch in Verruf geraten

(2) Cookies werden in modernen Browsern inzwischen in einer Datenbank abgespeichert

(3) Tracking: das Verhalten eines Internet Benutzers zu beobachten, nachzuverfolgen und auszuwerten

# **Was sind Cookie-Banner?**

- Alle Website-Betreiber, die mit Cookies arbeiten, müssen vor der erstmaligen Nutzung die Einwilligung der Nutzer einholen
- Das wird von der Datenschutz-Grundverordnung (DSGVO) der Europäischen Union vorgeschrieben
- Dieses Pop-Up Fenster informiert den Nutzer über die Verarbeitung von personenbezogenen Daten und gibt ihm die Möglichkeit, diese auf Wunsch zu deaktivieren
- Dient der allgemeinen Datensicherheit und dem Verbraucherschutz
- Und die Realität? Die Cookie Hinweise **nerven**
- Aktuell gibt es keine Möglichkeit, einmal im Browser für alle Websites festzulegen, nur die technisch notwendigen Cookies zu erlauben

# **Beispiel lasona.de/digitalessofa**

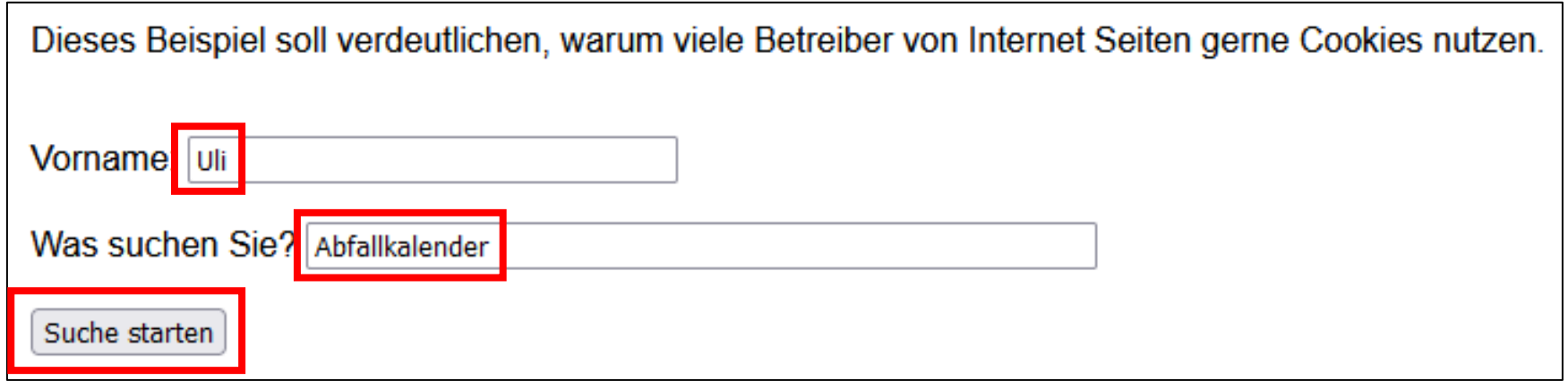

Ihre Suche nach Abfallkalender hat leider nichts gefunden.

Tab bzw. Browser schließen und erneuter Zugriff auf die Seite

Hallo Uli,

schön, dass du meine Seite wieder besuchst.

Leider hat deine Suche nach Abfallkalender am 04.02.2024 nicht zum Ziel geführt. Vielleicht heute?

### **Inhalt der Cookies**

Vorname

Name

Vorname

Inhalt

Uli

Domäne lasona.de

Pfad

/digitalessofa

Gesendet für Nur Verbindungen mit derselben Website

Für Skript zugänglich

Ja

**Erstellt** Sonntag, 4. Februar 2024 um 16:21:42

**Gültig bis** Sonntag, 11. Februar 2024 um 16:21:42

#### Suchbegriff

Name Suchbegriff

Inhalt Abfallkalender

Domäne lasona.de

Pfad /digitalessofa

Gesendet für Nur Verbindungen mit derselben Website

Für Skript zugänglich Ja **Erstellt** Sonntag, 4. Februar 2024 um 16:21:42

Gültig bis Sonntag, 11. Februar 2024 um 16:21:42

Name Datum Inhalt 04.02.2024

Datum

Domäne

lasona.de

Pfad

/digitalessofa

Gesendet für Nur Verbindungen mit derselben Website Für Skript zugänglich Ja **Erstellt** Sonntag, 4. Februar 2024 um 16:21:42 **Gültig bis** 

Sonntag, 11. Februar 2024 um 16:21:42

- Name und Inhalt der Cookies werden vom Entwickler festgelegt
- Jedes Cookie besitzt eine Gültigkeit, hier: eine Woche

# **Welche Cookies gibt es?**

- Technisch notwendige Cookies, essenzielle Cookies
	- Anmeldedaten speichern
	- Warenkorb in einem Online Shop zwischenspeichern
	- Diesen Cookies kann nicht widersprochen werden
- Funktionale Cookies
	- Einstellungen (z.B. Spracheinstellung) merken
	- Einwilligung zur Videowiedergabe
- Statistik Cookies (Leistungs-Cookies oder Performance Cookies)
	- Verhalten des Benutzers beobachten (welche Links werden geklickt, Ladezeit messen, Fehlermeldungen erfassen, Verweilzeit auf einer Seite)
- Drittanbieter-Cookies, Third-Party-, Marketing-, Werbe-Cookies
	- Seiten übergreifende, personalisierte Werbung

# **Drittanbieter-Cookies (Cookies erlaubt)**

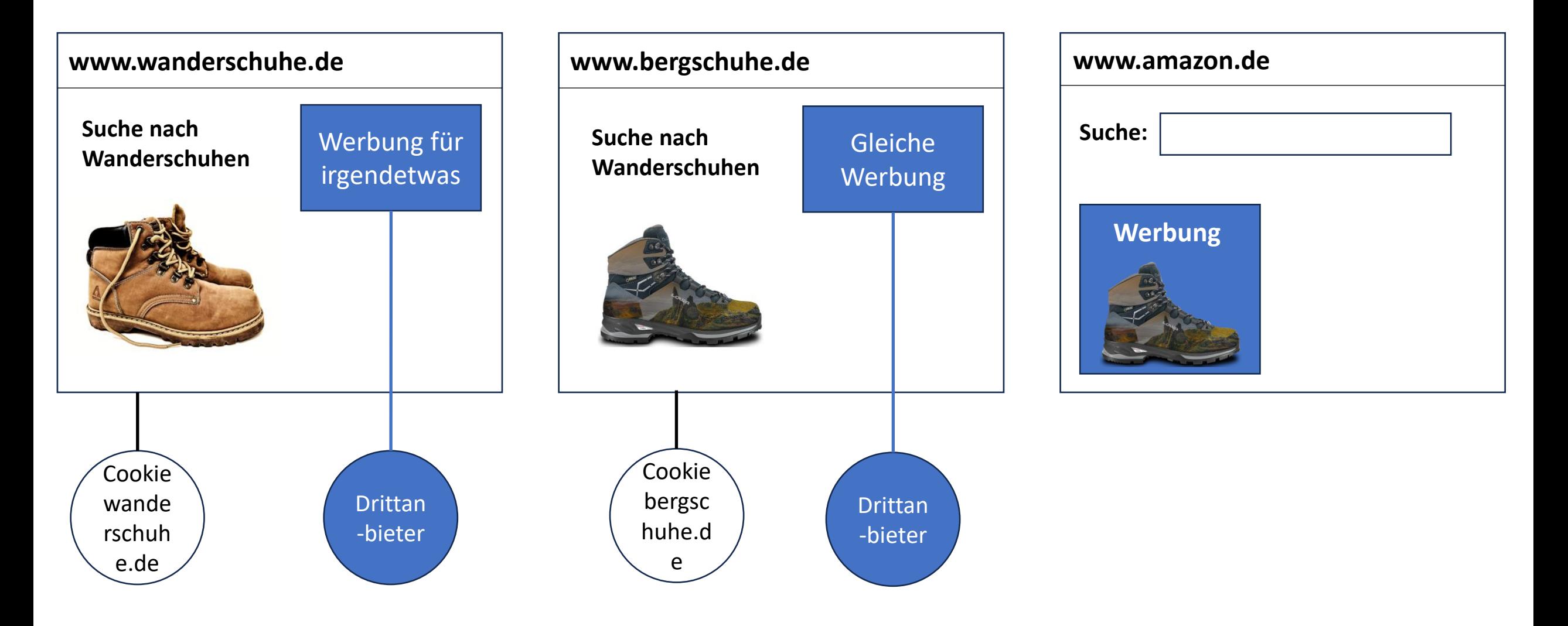

# **Cookies blockieren?**

- In den Browser Einstellungen lassen sich Cookies komplett blockieren, aber ist das sinnvoll?
- Wenn alle Cookies blockiert werden, funktionieren einige Internetseiten nicht mehr korrekt oder sind nicht mehr nutzbar
	- Beispiel: Abfallkalender Landkreis Aschaffenburg
- Empfehlung:
	- Websites dürfen Cookies speichern und lesen
	- Drittanbieter Cookies ablehnen
	- Optional mit zwei unterschiedlichen Browsern arbeiten: in einem Browser ist alles blockiert, im anderen erlaubt. Bei Bedarf zum "unsicheren" Browser wechseln

### **Lesen nur mit Abo?**

#### **Ohne Tracking und Cookies\* nutzen**

Nutzen Sie computerbild.de ohne Tracking, Cookies und personalisierte Werbung für 3,99 EUR/Monat. Informationen zur Datenverarbeitung im COMPUTER BILD Pur-Abo finden Sie in unserer Datenschutzerklärung und in den FAQ. Wenn Sie COMPUTER BILD Pur abonnieren, können Sie die auf computerbild de verfügbaren Inhalte ohne Tracking und Cookies\* lesen.

\* In COMPUTER BILD Pur werden keine einwilligungspflichtigen Datenverarbeitungen vorgenommen und nur solche Cookies und ähnliche Technologien verwendet, die zur Erbringung dieses Dienstes unbedingt erforderlich sind.

**Jetzt COMPUTER BILD Pur abonnieren** 

#### **Mit Tracking und Cookies nutzen**

Sie können unser Angebot auch nutzen, ohne einen Vertrag abzuschließen. Wir übermitteln in diesem Fall personenbezogene Daten an bis zu 281 Drittanbieter, die uns helfen, unser Webangebot zu verbessern und zu finanzieren. In diesem Zusammenhang werden auch Nutzungsprofile (u.a. auf Basis von Cookie-IDs) gebildet, mit Daten von anderen Webseiten angereichert und auch außerhalb des EWR verarbeitet. Hierzu übermitteln wir an diese Drittanbieter auch Ihre Privatsphäreeinstellungen bzw. Präferenz in Form einer codierten Zeichenfolge (so. TC-String). Hierfür und um bestimmte Dienste zu nachfolgend aufgeführten Zwecken verwenden zu dürfen, benötigen wir Ihre Einwilligung. Indem Sie "Alle akzeptieren" klicken, stimmen Sie diesen (jederzeit widerruflich) zu. Dies umfasst auch Ihre Einwilligung in die Übermittlung bestimmter personenbezogener Daten in Drittländer, u.a. die USA, nach Art. 49 (1) (a) DSGVO. Sie können Ihre Auswahl jederzeit unter "Widerruf Tracking" am Seitenende mit Wirkung für die Zukunft widerrufen.

- $\triangleright$  Speichern von oder Zugriff auf Informationen auf einem Endgerät
- Personalisierte Werbung und Inhalte, Messung von Werbeleistung und Inhalten, Zielgruppenforschung und Entwicklung von Angeboten
- Fremdinhalte anzeigen (Soziale Netzwerke, Videos)
- Viele Anbieter bieten ein Abo an, um die Inhalte ohne Tracking, Cookies und personalisierter Werbung zu nutzen (z.B. 3,99 Euro/Monat)
- Mit Tracking und Cookies: personenbezogene (!!!) Daten werden an bis zu 281 Drittanbieter verkauft – auch außerhalb der EU
- Was passiert bei deaktivierten Cookies? Die Abo-Seite wird immer wieder eingeblendet

# **Beispiel: computerbild.de**

- Browser öffnen
- Alle Cookies löschen
- Seite computerbild.de öffnen
- Pur-Abo: mit Tracking und Cookies akzeptieren
- Nach Klicken auf "Alle akzeptieren" werden 25 Cookies gespeichert
	- In Firefox können Cookies gezielt gelöscht, Inhalte können aber nicht angezeigt werden
	- Edge erlaubt das Auslesen von Cookie Inhalten. Oft verbergen sich dahinter verschlüsselte IDs

# **Beispiel aida.de mit/ohne Cookies**

#### VAIDA

#### **COOKIE-EINSTELLUNGEN**

Wir verwenden Cookies, um Ihnen ein optimales Webseiten-Erlebnis zu bieten. Dazu zählen Cookies, die für den Betrieb der Seite und für die Steuerung unserer kommerziellen Unternehmensziele notwendig sind, sowie solche, die lediglich zu anonymen Statistikzwecken oder zur Anzeige personalisierter Werbung genutzt werden. Sie können selbst entscheiden, welche Kategorien Sie zulassen möchten. Bitte beachten Sie, dass auf Basis Ihrer Einstellungen womöglich nicht mehr alle Funktionalitäten der Seite zur Verfügung stehen. Weitere Informationen finden Sie in unseren Datenschutzhinweisen. Datenschutz Impressum

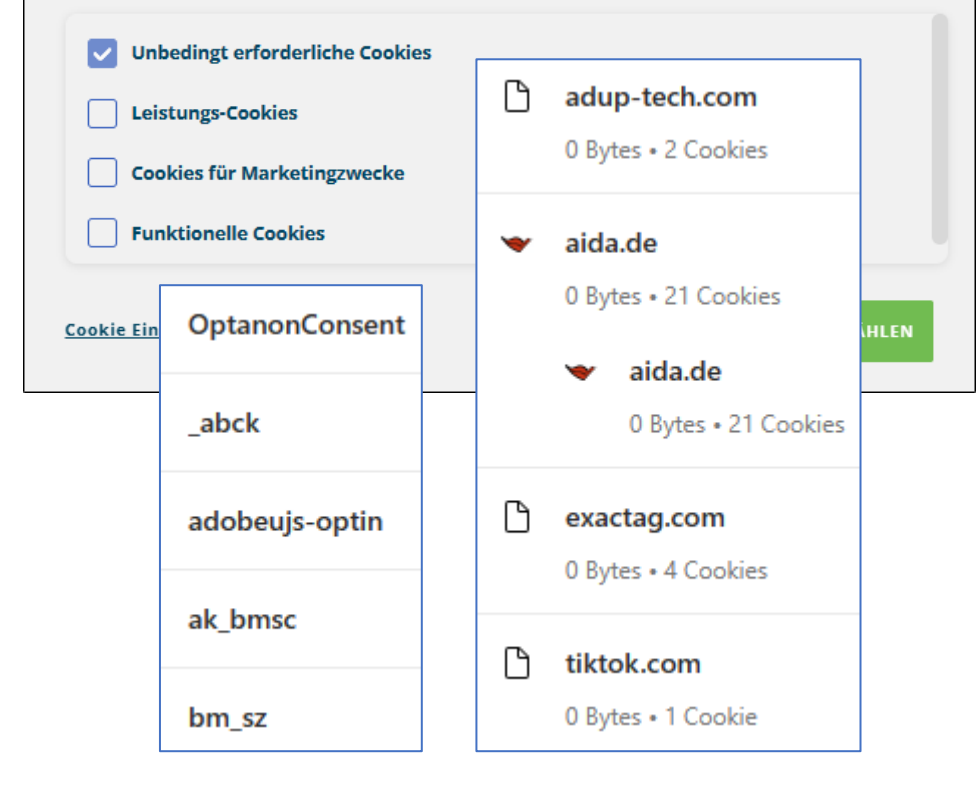

- Erlaubt der Browser Cookies, erscheint beim erstmaligen Aufruf der Seite die Aufforderung, den Cookie-Einstellungen zuzustimmen
- Obwohl noch keine Zustimmung erfolgt ist, werden bereits 5 Cookies gespeichert!
- Nach Zustimmung kommt ein sechster Cookie dazu (OpatanonAlertBoxClosed)
- Werden alle akzeptiert, werden 28 Cookies gesetzt
- Werden Drittanbieter Cookies verboten, reduzieren sich die Cookies auf aida.de
- Werden keine Cookies erlaubt, funktioniert die Seite trotzdem

# **Erkennbar auch ohne Cookies**

#### **IP Adresse**

Deine IP Adresse lautet: 178.25.219.44

Damit weiß ich folgendes über dich:

Stadt: Aschaffenburg (Die Angabe zur Stadt ist nur eine Annäherung) Kontinent/Land/Region: Europe/Germany/Bavaria ISP: Vodafone Deutschland GmbH (ISP=Internet Service Provider)

#### **Browser**

So gibt sich der Browser zu erkennen: Mozilla/5.0 (Windows NT 10.0; Win64; x64; rv:121.0) Gecko/20100101 Firefox/121.0

```
Betriebssystem: Windows 10/11
Du nutzt Firefox
```
#### **Auflösung**

Bildschirmauflösung: 1920 x 1080 , Fensterauflösung: 1920 x 919

#### **Sprache**

#### **Deutsch**

```
Die komplette Info: de.en-US;q=0.7,en;q=0.3
```
#### **Zeitzone**

Fri Jan 19 2024 17:29:37 GMT+0100 (Mitteleuropäische Normalzeit)

### **VPN – Virtuelles Privates Netzwerk**

- Beim Surfen im Internet ist Ihre Adresse sichtbar. Dabei handelt es sich nicht um Ihre Wohnadresse, sondern um Ihre Internet Adresse, IP-Adresse genannt. Beispiel: 178.25.219.44
- Ähnlich zur Vorwahl einer Telefonnummer kann damit näherungsweise die Stadt ermittelt, nicht die exakte Adresse
- Es gibt Möglichkeiten diese IP Adresse zu verschleiern:
	- Nutzung eines VPN
	- Tor Netzwerk
- Warum sollte ich meine IP Adresse verschleiern?
	- Ich möchte unerkannt bleiben
	- Auf blockierte Dienste zugreifen

# **Streaming blockiert**

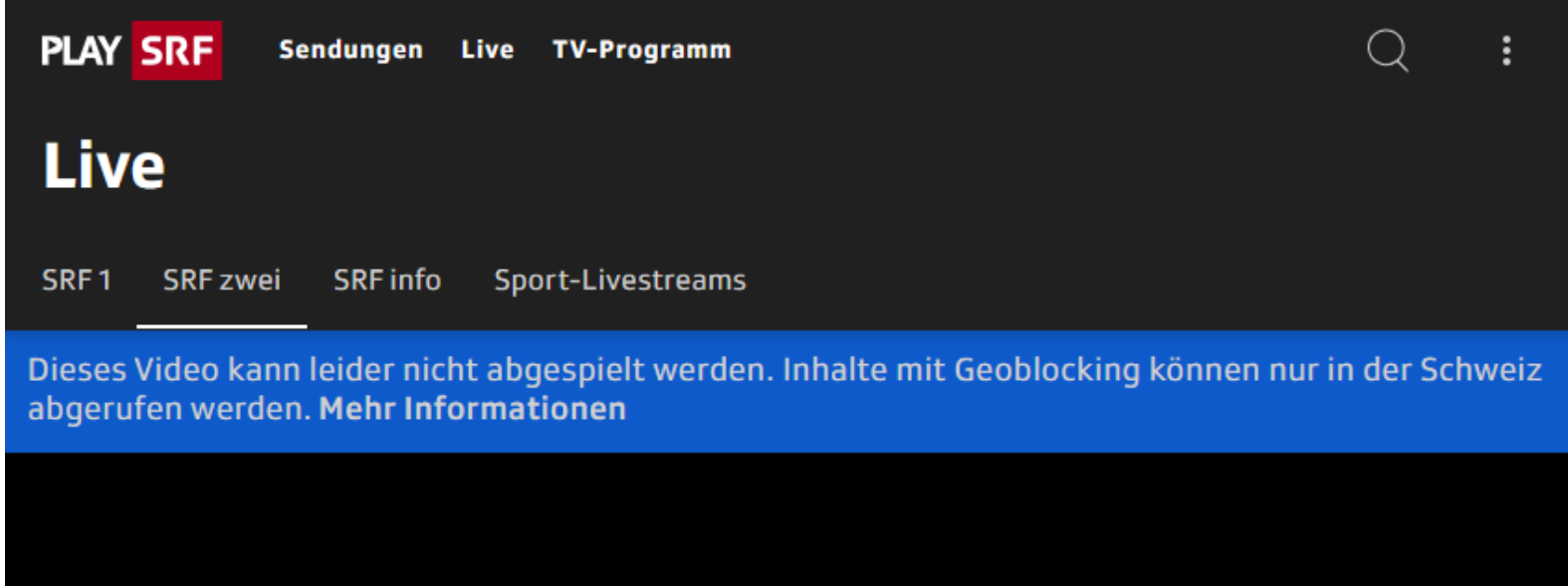

ଡୁ

Dieser Inhalt ist ausserhalb der Schweiz nicht verfügbar.

- Über die Standort Ermittlung können Inhalte blockiert werden
- Durch Nutzung eines VPN Dienstes kann diese Hürde umgangen werden
- VPN Dienste sind in der Regel kostenpflichtig
- Beispiel: ProtonVPN

# **Suchmaschinen**

- Eine Suchmaschine ist ein Programm zur Recherche von Dokumenten, die in einem Computer oder einem Computernetzwerk wie z. B. dem World Wide Web gespeichert sind. Nach Erstellung einer Suchanfrage liefert eine Suchmaschine eine Liste von Verweisen auf möglicherweise relevante Dokumente, meistens dargestellt mit Titel und einem kurzen Auszug des jeweiligen Dokuments. Dabei werden verschiedene Suchverfahren verwendet.
- Die wesentlichen Bestandteile bzw. Aufgabenbereiche einer Suchmaschine sind:
	- Erstellung und Pflege eines Index (Datenstruktur mit Informationen über Dokumente)
	- Verarbeiten von Suchanfragen (Finden und Ordnen von Ergebnissen)
	- Aufbereitung der Ergebnisse in einer möglichst sinnvollen Form
- In der Regel erfolgt die Datenbeschaffung automatisch, im Internet durch Webcrawler, auf einem einzelnen Computer durch regelmäßiges Einlesen aller Dateien in vom Benutzer spezifizierten Verzeichnissen im lokalen Dateisystem.

# **Suchmaschinen**

- Die bekannteste und am weitesten verbreitete Suchmaschine ist Google. Etwas "zu googeln" ist ein Synonym für "Suchen im Internet" geworden und im Duden gelandet
- Neben Marktführer Google gibt es weitere Suchmaschinen:
	- Bing von Microsoft, größter Konkurrent in Europa und Amerika
	- Yahoo!, eine der ersten Suchmaschinen im Internet
	- DuckDuckGo, speichert keine Daten und gibt keine personenbezogenen Daten weiter
	- Sogou, beliebteste Suchmaschine Chinas
	- Yandex (Russland)
	- Weitere: Ask.com, AOL, Brave, StartPage, Ecosia, Qwant, …
- Viele Alternativen legen Wert auf Datenschutz

### **Metasuchmaschinen**

- "Echte" Suchmaschinen greifen regelmäßig auf alle der Suchmaschine bekannten Internet Seiten zu und erstellen daraus einen Index
- Metasuchmaschinen schicken die Anfrage an eine oder mehrere Suchmaschinen und bereiten die Ergebnisse auf:
	- Zusammenführung von Dubletten
	- Bewertung der Ergebnisse und Erstellung einer eigenen Rangfolge
	- Gruppierung der Ergebnisse
- Bekannte Metasuchmaschinen:
	- Metacrawler.com (die erste weltweit)
	- MetaGer.de (die größte in Deutschland)
- Darüber hinaus gibt es auf bestimmte Themenbereiche spezialisierte Metasuchmaschinen (Beispiel: fluege.de)

# **Suchmaschinen**

- Üblicherweise werden Suchmaschinen mit Stichworten gefüttert
- Neben rein textbasierten Ergebnissen, präsentieren Suchmaschinen auch Bilder, Videos, Produkte aus Online Shops, News, Bücher, …
- Die Suchergebnisse hängen sehr stark von der Eingabe sinnvoller Begriffe ab und wie diese miteinander verknüpft sind
- Sie finden nicht was Sie suchen? Optimieren Sie die Suchanfrage!
	- Begrenzen Sie die Suche auf eine bestimmte Seite mit dem Operator site
	- Nutzen Sie Anführungszeichen für genaue Übereinstimmungen
	- Wörter aus der Suche ausschließen
	- Weitere Suchoperatoren benutzen

# **Beispiel Suche in Google**

- Suche nach **goethe hundertwasser** zeigt mehr Treffer zu Hundertwasser
- **goethe UND hundertwasser** zeigt Ergebnisse, die beide Begriffe enthalten
- **"goethe hundertwasser"** genaue Reihenfolge
- **goethe hundertwasser site:uni-frankfurt.de** beschränkt die Suche auf eine Webseite
- **Repair Cafe** Ergebnisse aus der direkten Umgebung (Auswertung der IP Adresse)
- **Repair Cafe -aschaffenburg** blendet Ergebnisse aus, die Aschaffenburg enthalten

# **Weitere, nützliche Suchoperatoren**

- **synonym: Geburtstag** sucht ähnliche Wörter
- Währung umrechnen: **15€ in USD**
- **wetter: johannesberg** zeigt das aktuelle Wetter am angegebenen Ort
- Kartenmaterial mit **map: johannesberg**
- Aktienkurs: **stocks: Microsoft**
- Begrenzung der Suchergebnisse auf einen bestimmten Dateityp: **speisekarte filetype:PDF**
- **movie: Titantic** sucht Informationen zu einem Film

# **Suche nach Bildern**

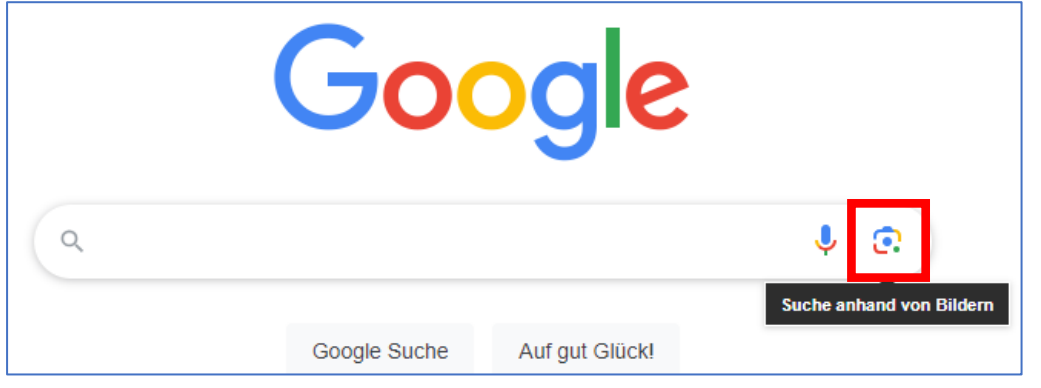

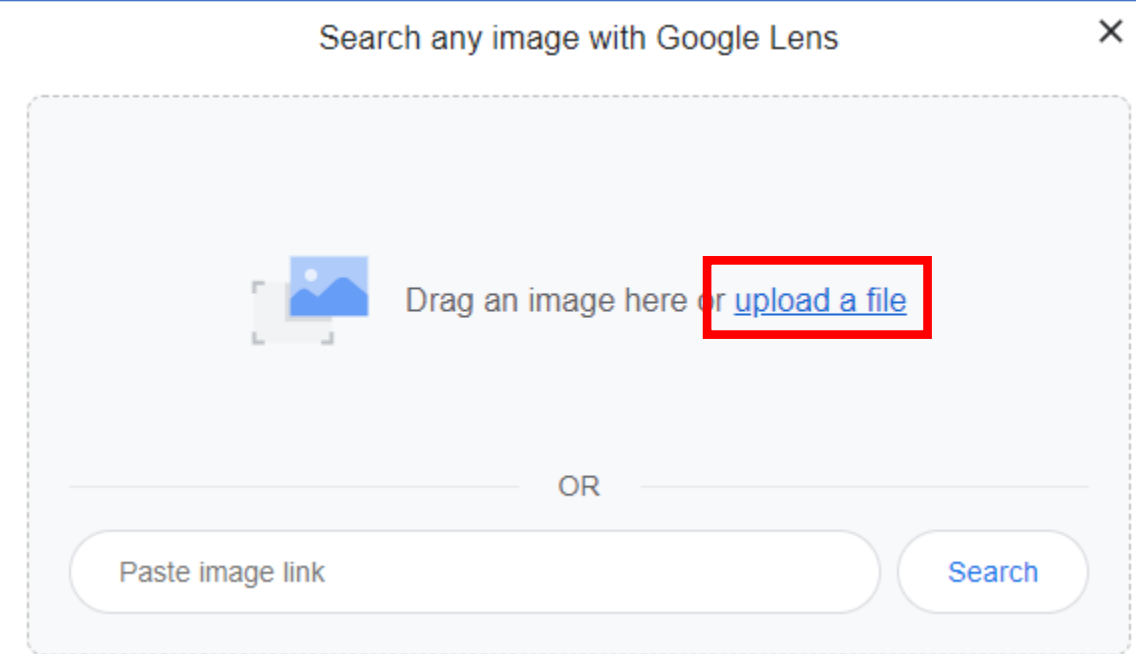

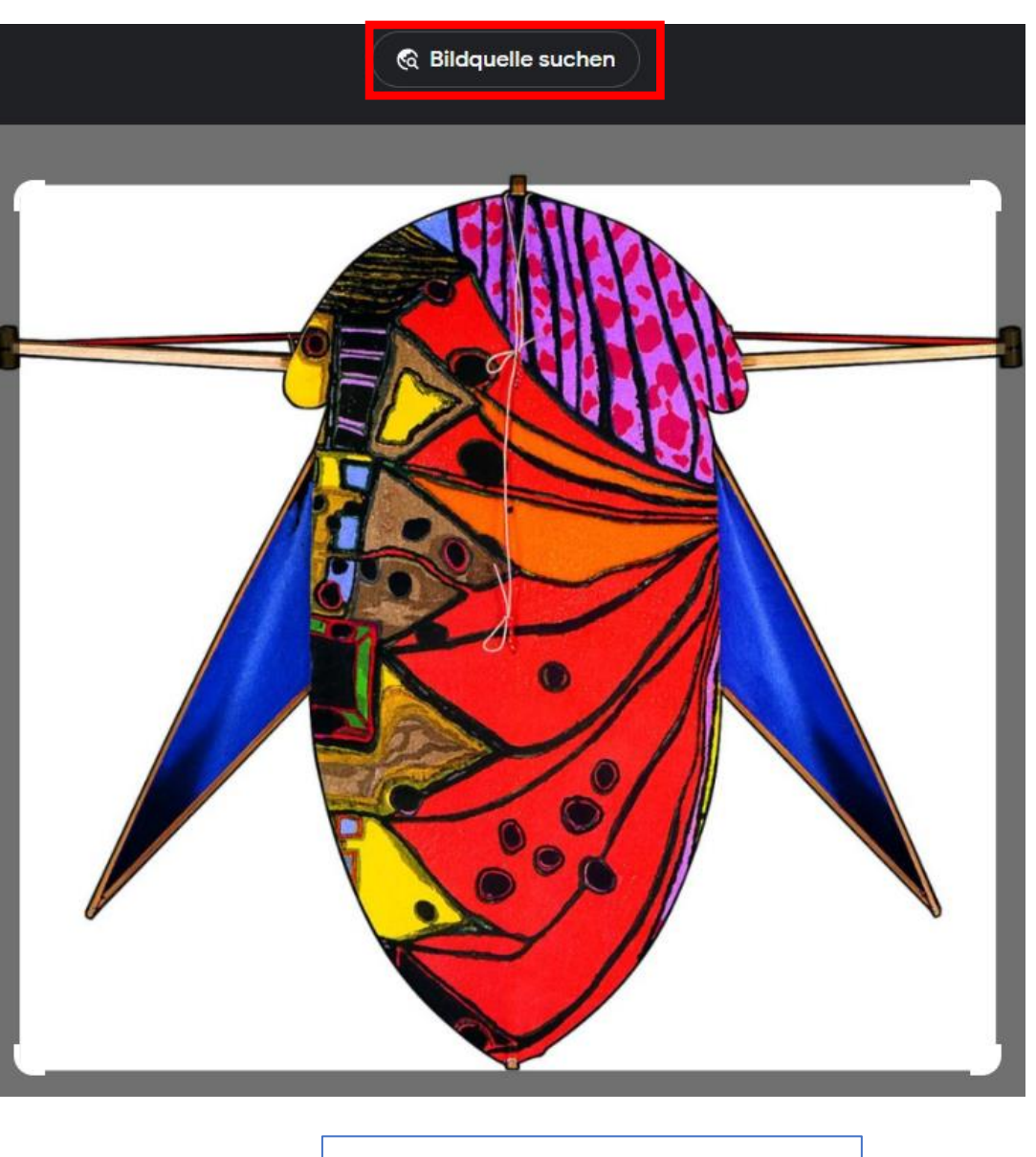

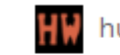

hundertwasser.com

Hundertwasser - CICADA KITES

2200x1876

#### **22.2.2024 Digitales Sofa Johannesberg – Uli Herzog**

# **Suchmaschine in Einstellungen ändern**

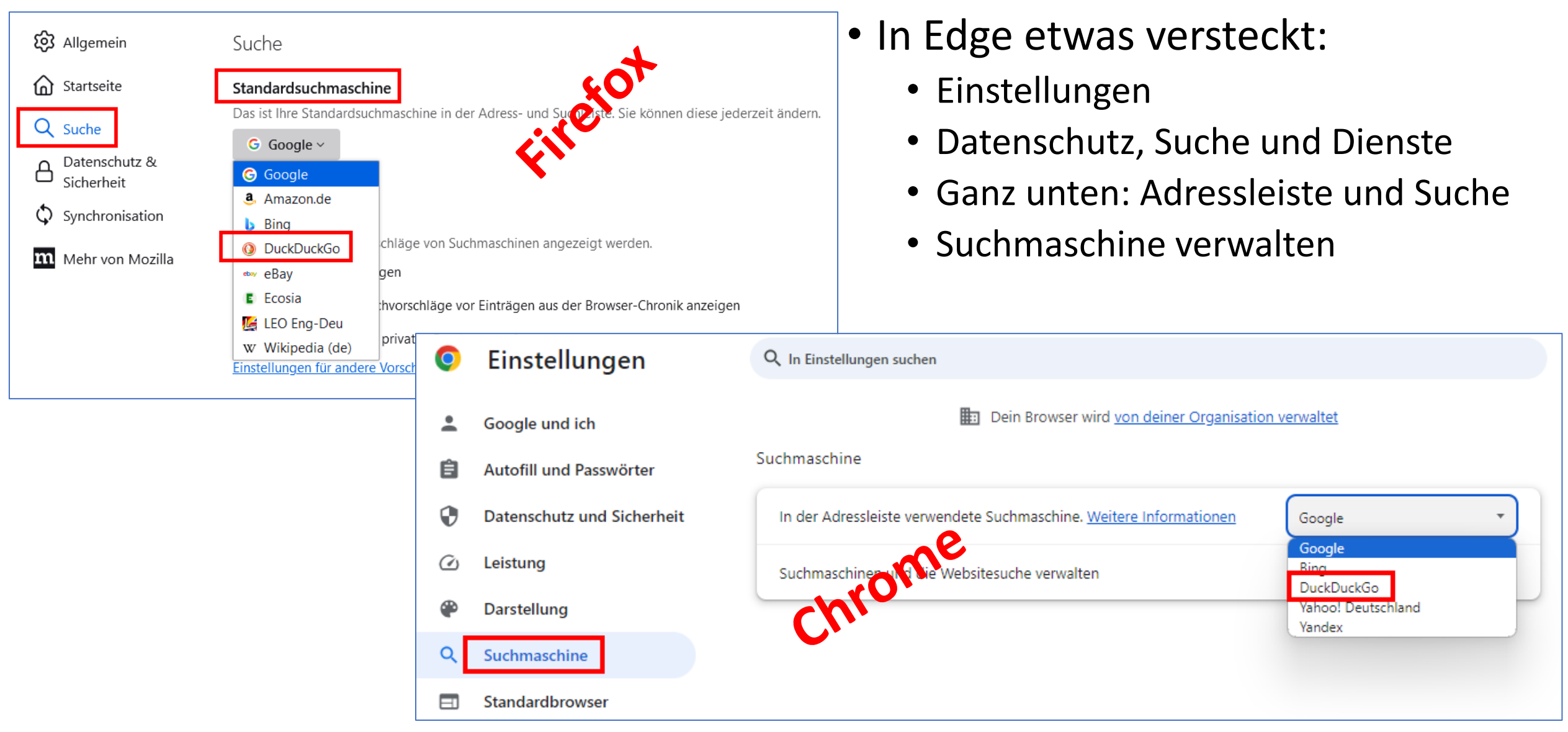

# **Weitere Sucheinstellungen (Firefox)**

- Alle Suchoptionen sind deaktiviert, Cache und Chronik geleert, Suchmaschine Google
	- Nach Eingabe eines Suchbegriffs (hier: Hütte) besteht nur die Möglichkeit in Google zu suchen:

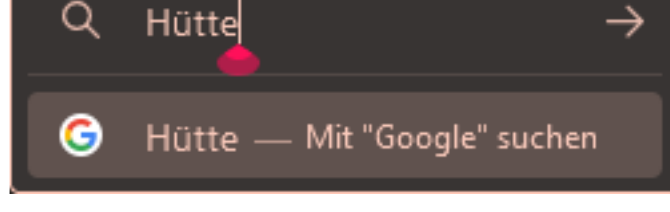

- Suche in der Chronik
	- Verschiedene Internet Seiten öffnen, die "Hütte" enthalten
	- In Datenschutz & Sicherheit unter Adressleiste "Einträge aus der Chronik" aktivieren (Rest deaktiviert)
	- Im neuen Tab "Hütte" eingeben
	- Firefox schlägt Seiten vor, die vorher geöffnet waren und "Hütte" enthielten
	- Hinweis: keine Volltextsuche, Treffer unzuverlässig
- Suche in offenen Tabs
	- Verschiedene Internet Seiten in Tabs öffnen, die "Hütte" enthalten
	- In Datenschutz & Sicherheit unter Adressleiste "Offene Tabs" aktivieren (Rest deaktiviert)
	- Im neuen Tab "Hütte" eingeben
	- Firefox schlägt Seiten vor, die in Tabs geöffnet sind und "Hütte" enthielten
	- Hinweis: keine Volltextsuche, Treffer unzuverlässig
- Suche in Lesezeichen
	- Alle Tabs schließen
	- In Datenschutz & Sicherheit unter Adressleiste "Einträge aus den Lesezeichen" aktivieren (Rest deaktiviert)
	- Im neuen Tab "Hütte" eingeben
	- Firefox schlägt Lesezeichen vor, die "Hütte" enthalten
	- Hinweis: keine Volltextsuche, Treffer unzuverlässig

# **Suchvorschläge anzeigen**

#### Suchvorschläge

Wählen Sie, wie Suchvorschläge von Suchmaschinen angezeigt werden.

✔ Suchvorschläge anzeigen

- Einstellungen / Suche
- "Suchvorschläge anzeigen" aktivieren
- Nach "Hütte" suchen
- Die alternativen Suchbegriffe schlägt Google vor
- Suche mit ursprünglichem Begriff oder mit einem der Suchvorschläge fortsetzen

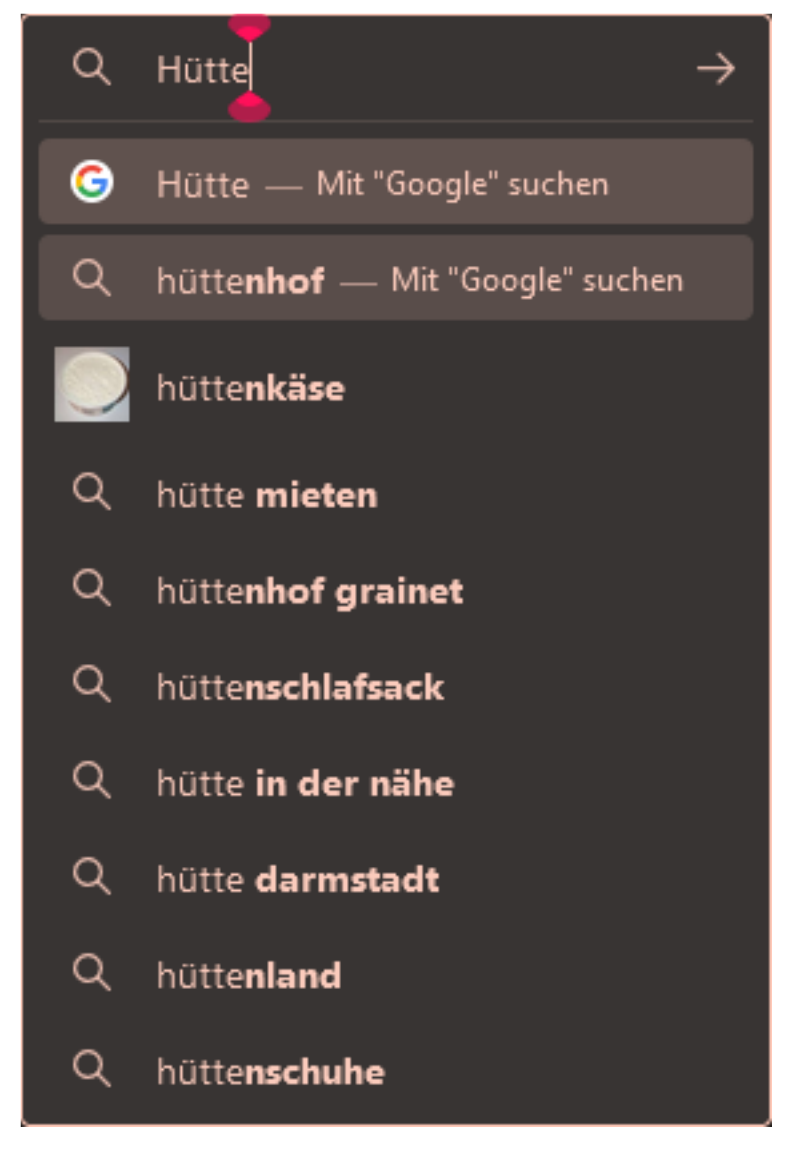

# **Suchmaschinen Schlüsselwörter**

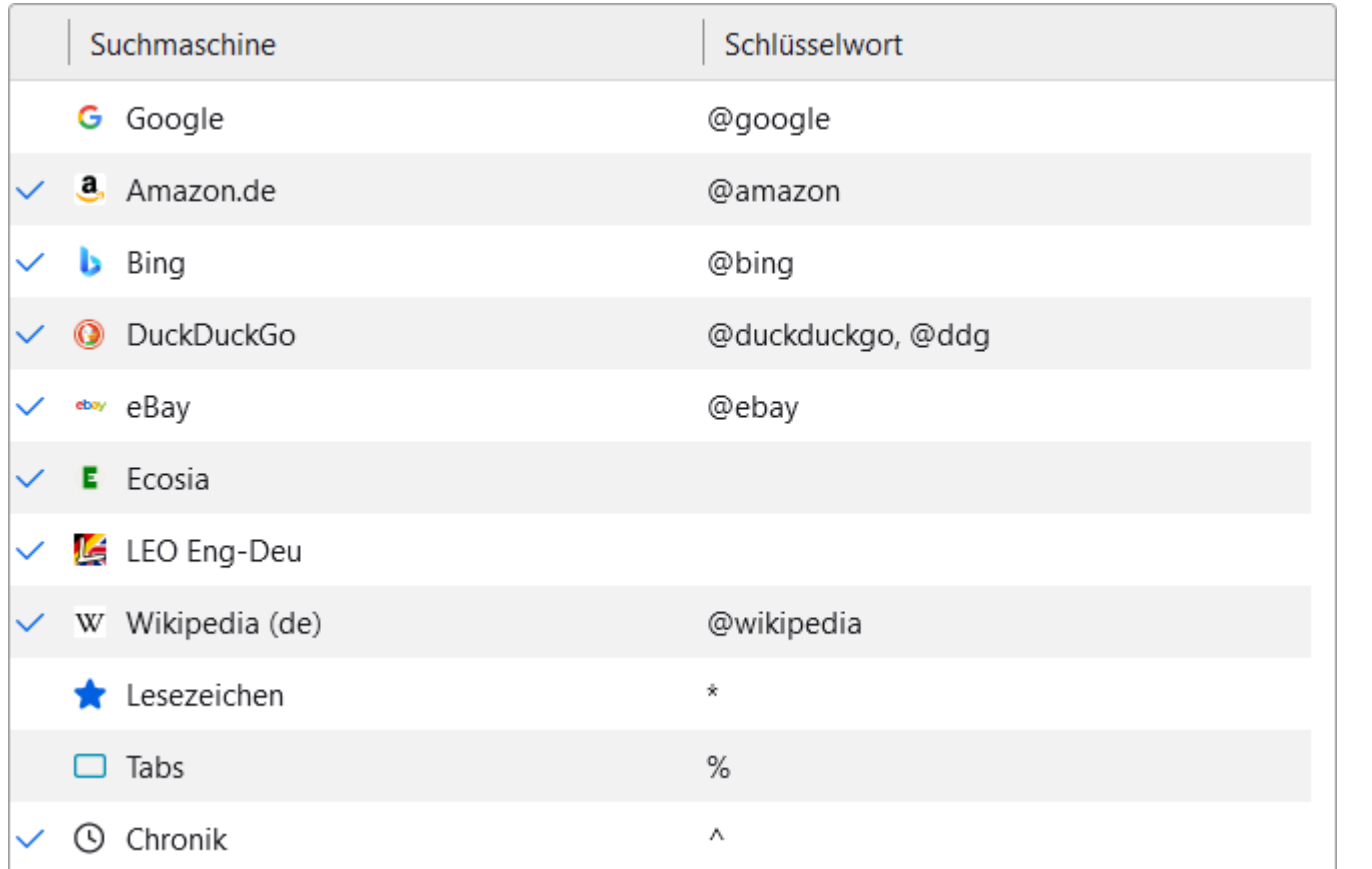

• Nach Aktivierung von verschiedenen Suchmaschinen werden unterhalb der Suchvorschläge die entsprechenden Einträge für die einmalige Suche angezeigt

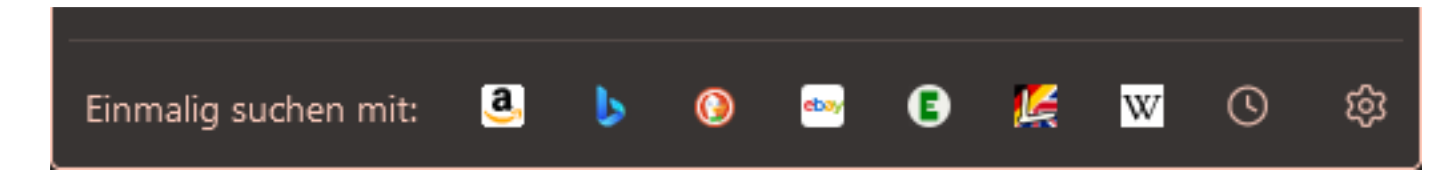

# **Danke für Ihre Aufmerksamkeit**

# **Fragen?**

### **Nächster Termin**

### **Dienstag, 9.4.2024** um **16 Uhr**

#### **Veranstaltungsort: MGH Johannesberg**

**Thema: Datensicherung**

**Präsentationen zu finden unter: https://repair-cafe-johannesberg.de/digitalessofa**